# 新EasyISTRの紹介(FrontISTR-v5.0対応) (EasyISTR5 ver 3.10.200413)

- 1. FrontISTR-v5.0へ対応(専用)
- 2. 操作性向上
	- ・解析モデルをvtkによる3D表示追加
	- ・directoryのTree表示追加 解析directoryの解析概要をTreeに表示

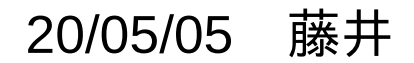

1. FrontISTR-v5.0へ対応(専用)

FrontISTR-v5.0は、旧版(v4.6)からの変更点が大きい為、v5.0専用としてEasyISTRを作成。 (旧のv4.6以前を使用する場合は、EasyISTR-v3.04以前を使用。)

FrontISTR-v5.0の変更点

 ・非線形静解析において、substep幅を自動増減して計算を進める事ができる。 計算時間の短縮が図れる。

・接触解析において、

 従来:点ー面接触のみ 今回:点ー面接触 の計算が可能。 面ー面接触 (内部では、点ー面接触に置き換え)

- ・接触判定のアルゴリズム見直しにより、判定の高速化が図られている。
- ・計算結果の出力formatが変更されており、従来の方法では読めない。
- ・出力形式にVTKが追加されており、結果を直接paraViewで確認できる。

・shell、beamには、完全に対応できていない。(応力が出力できない。)

### 接触typeの設定方法

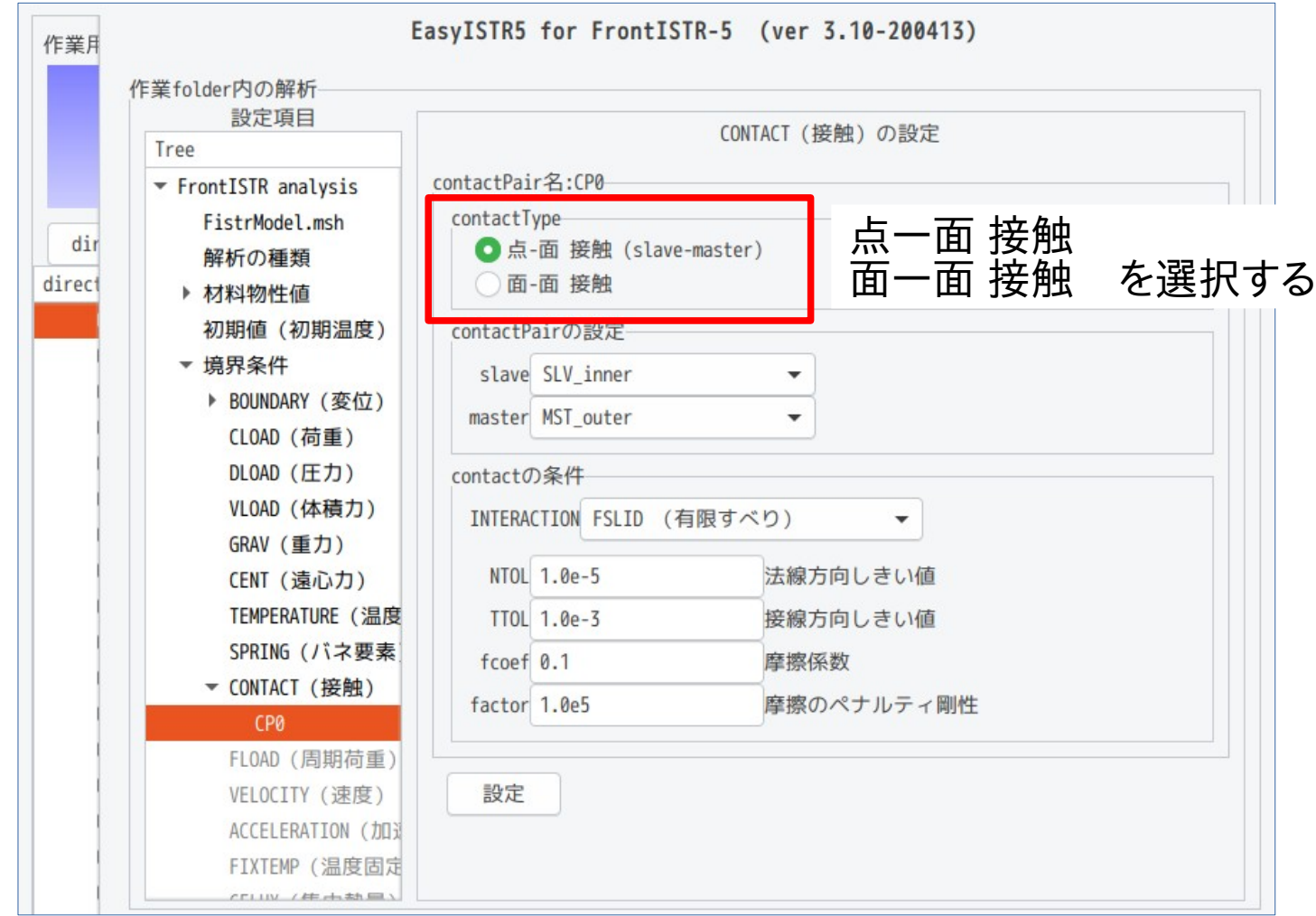

### 自動時間増分の設定方法

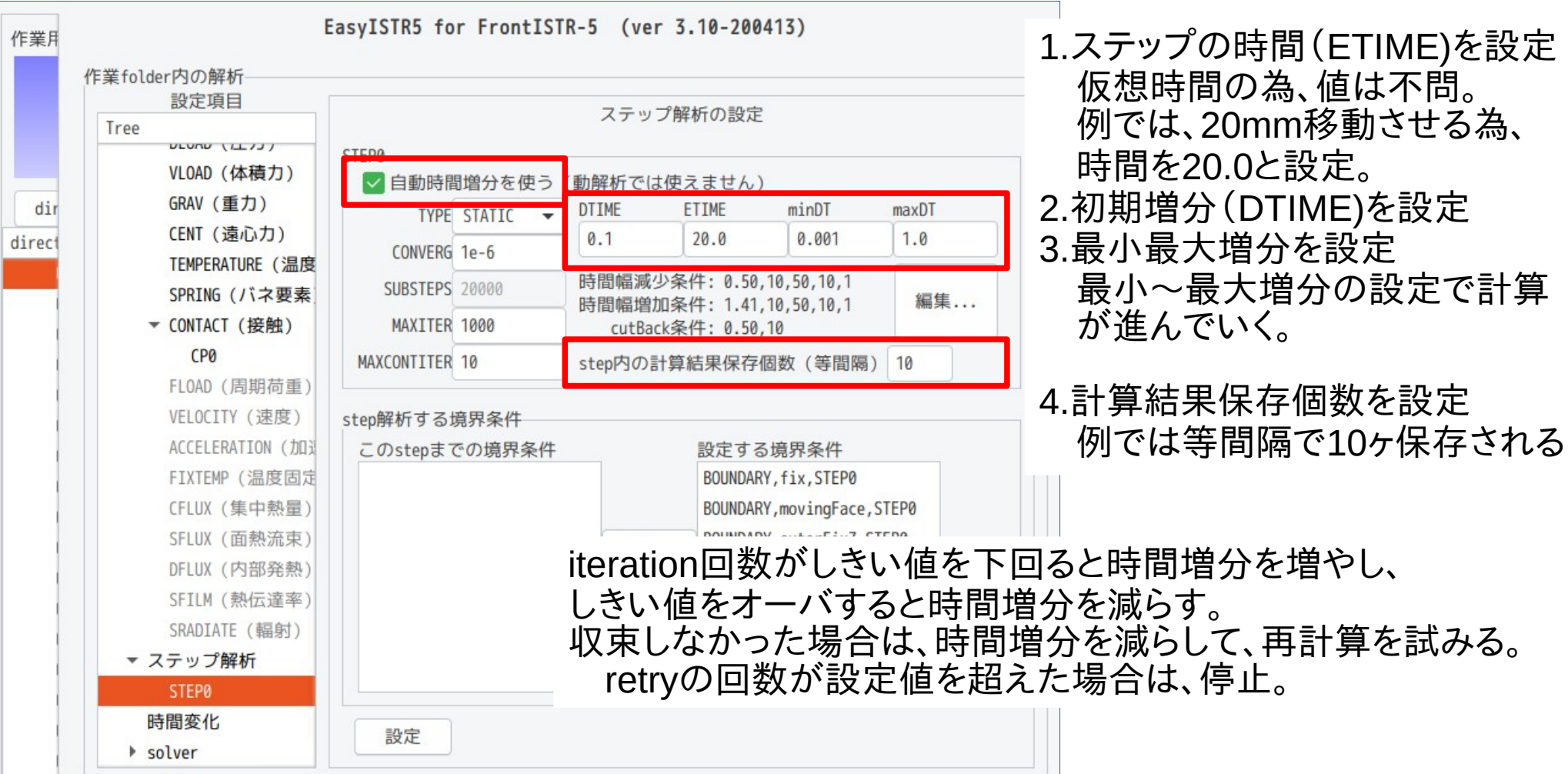

### 2. 操作性向上 しっこの画面を追加(画面の両端をドラッグすると画面が現れる)

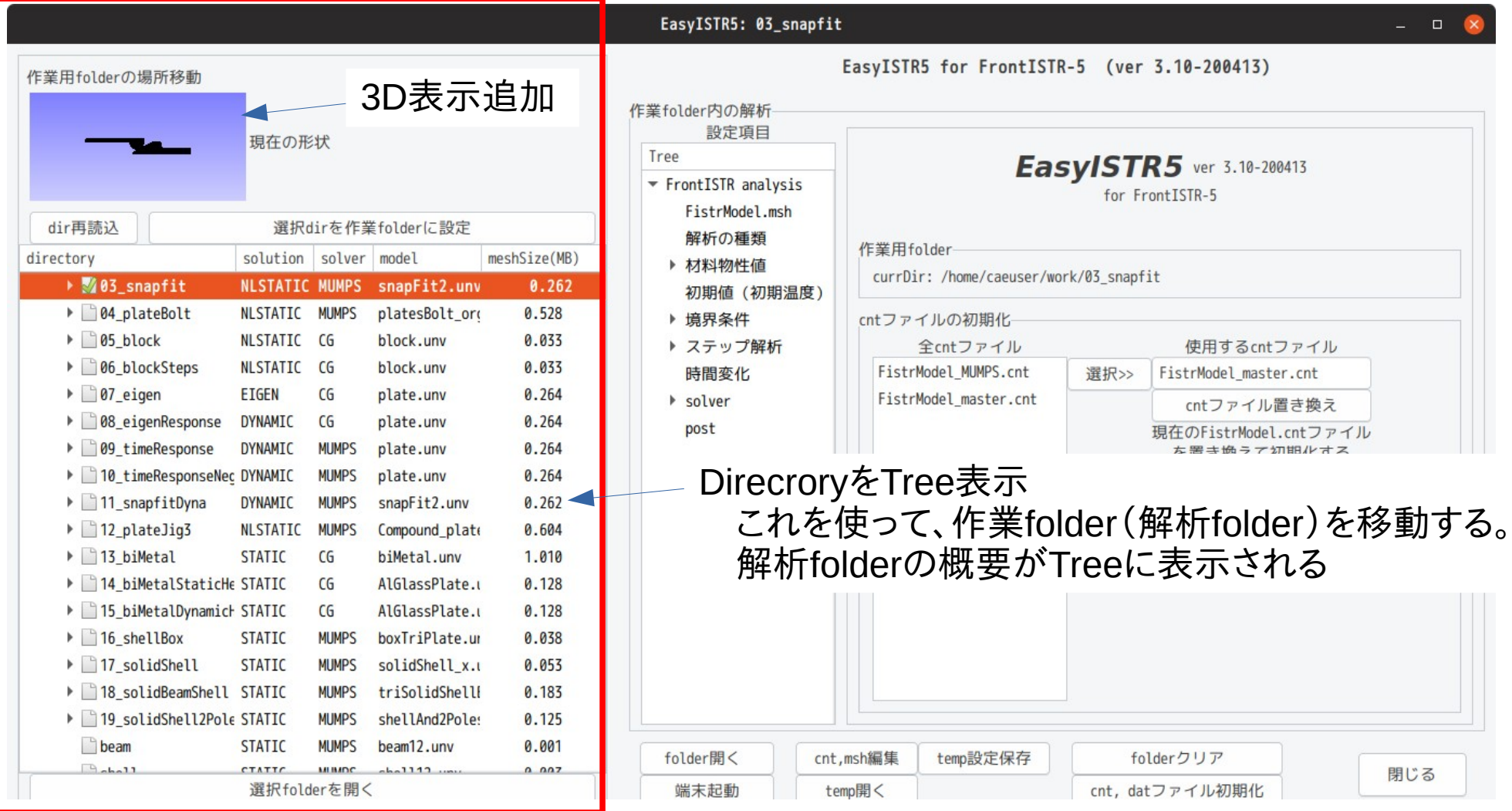

3. v5.0の使用結果(板のプレス曲げ:接触、弾塑性解析)

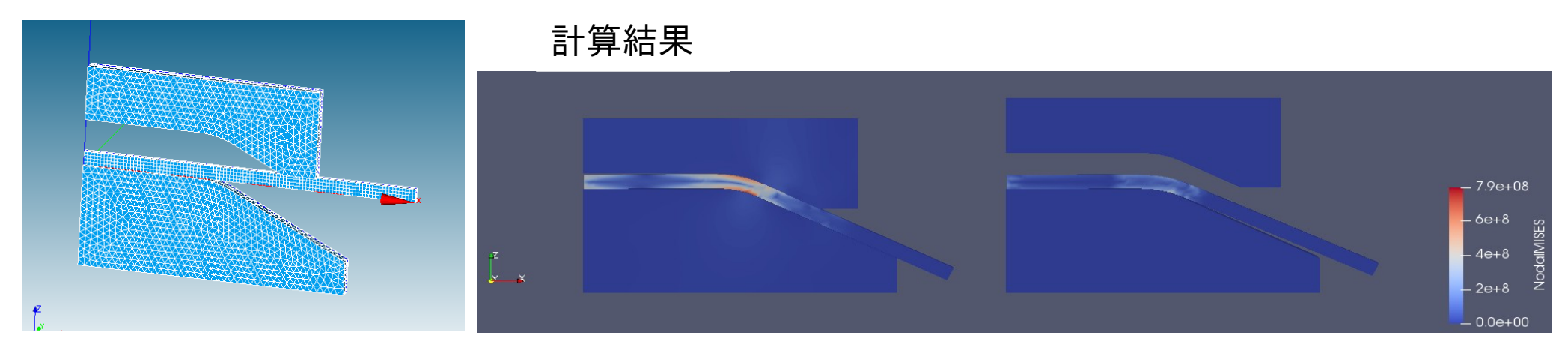

FrontISTR-v4.6では、このモデルの計算時間が、2.5h掛かっていたが、 v5.0では、接触判定の高速化が図られており、自動時間増分を使うと、約8分で終了する。(約20倍) ただし、v5.0では、v4.6と同じ条件で、時間増分固定を使って計算させると途中で発散する。 この為、v5.0では、自動時間増分を使って計算させる方が得策。

## 4. 各OS上での作動確認

Linux:

ubuntu-19.04、ubuntu−20.04で作動を確認。 CentOS8で作動を確認。

windows:

windows10上で作動を確認。

インストール方法は、「EasyISTR-manual-3.10-200413.pdf」を参照。